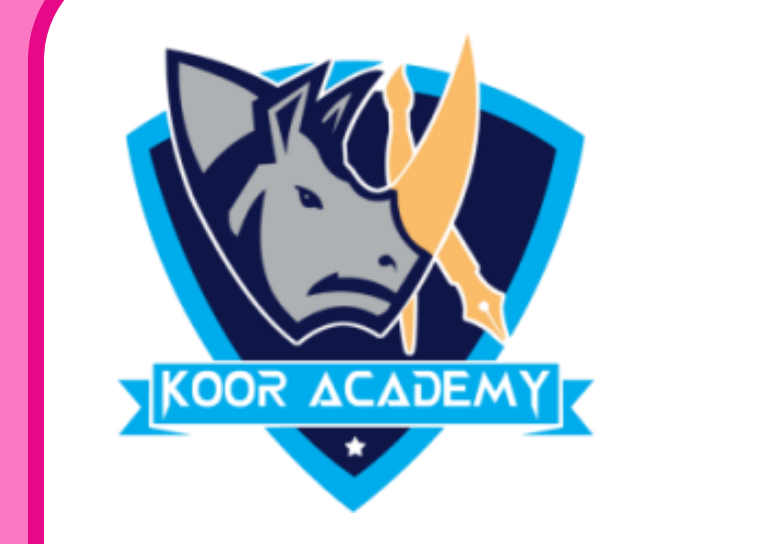

Cell

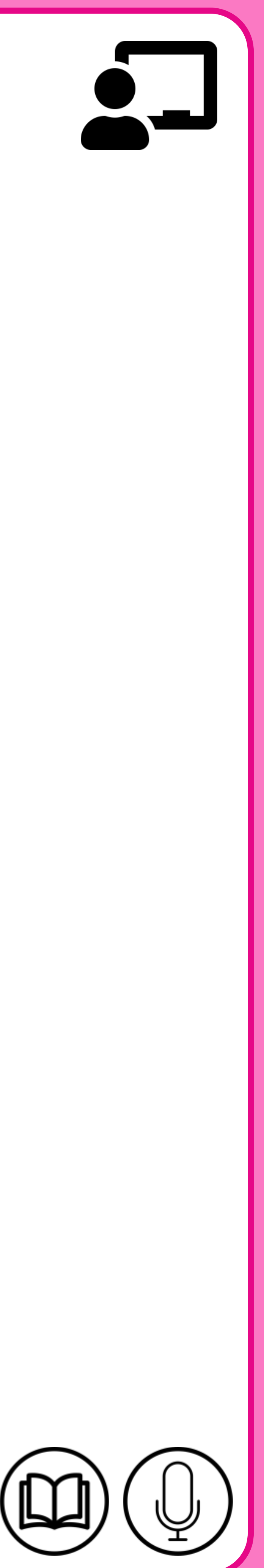

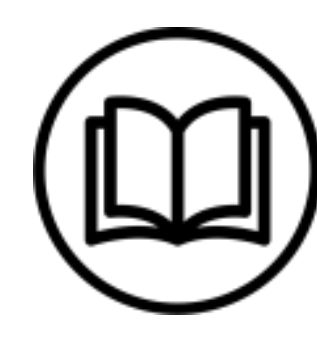

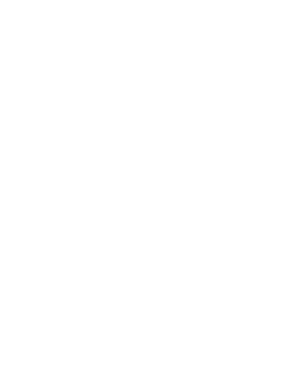

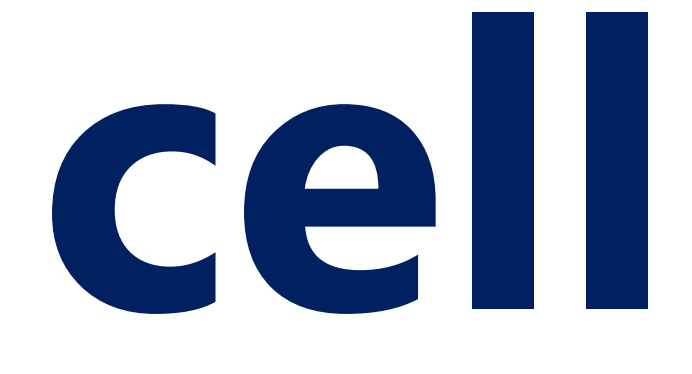

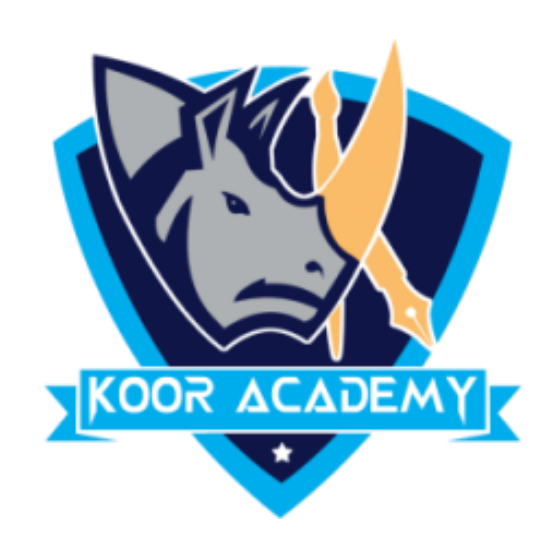

# ❖ A **cell** is a rectangular box that occurs at the intersection of a vertical column and a horizontal row in a spreadsheet.

#### ❖ Columns are identified by letters (A, B, C), while rows are identified

by numbers (1, 2, 3).

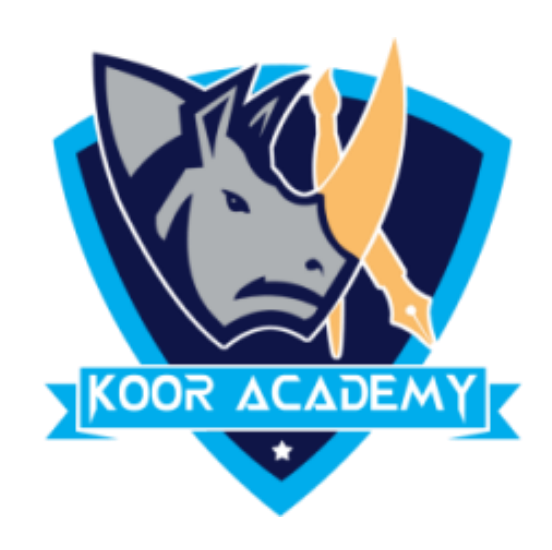

#### Cell address —

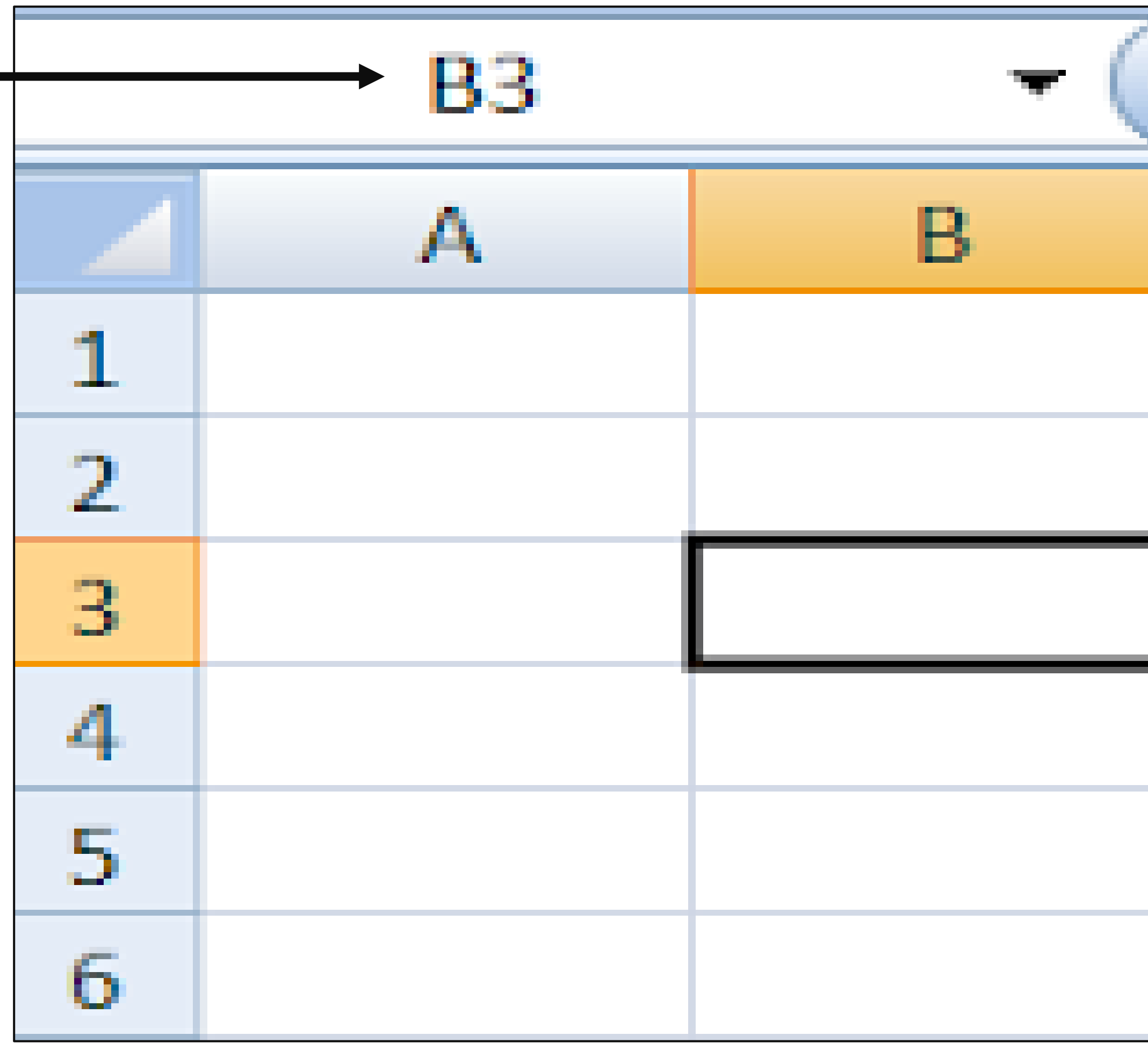

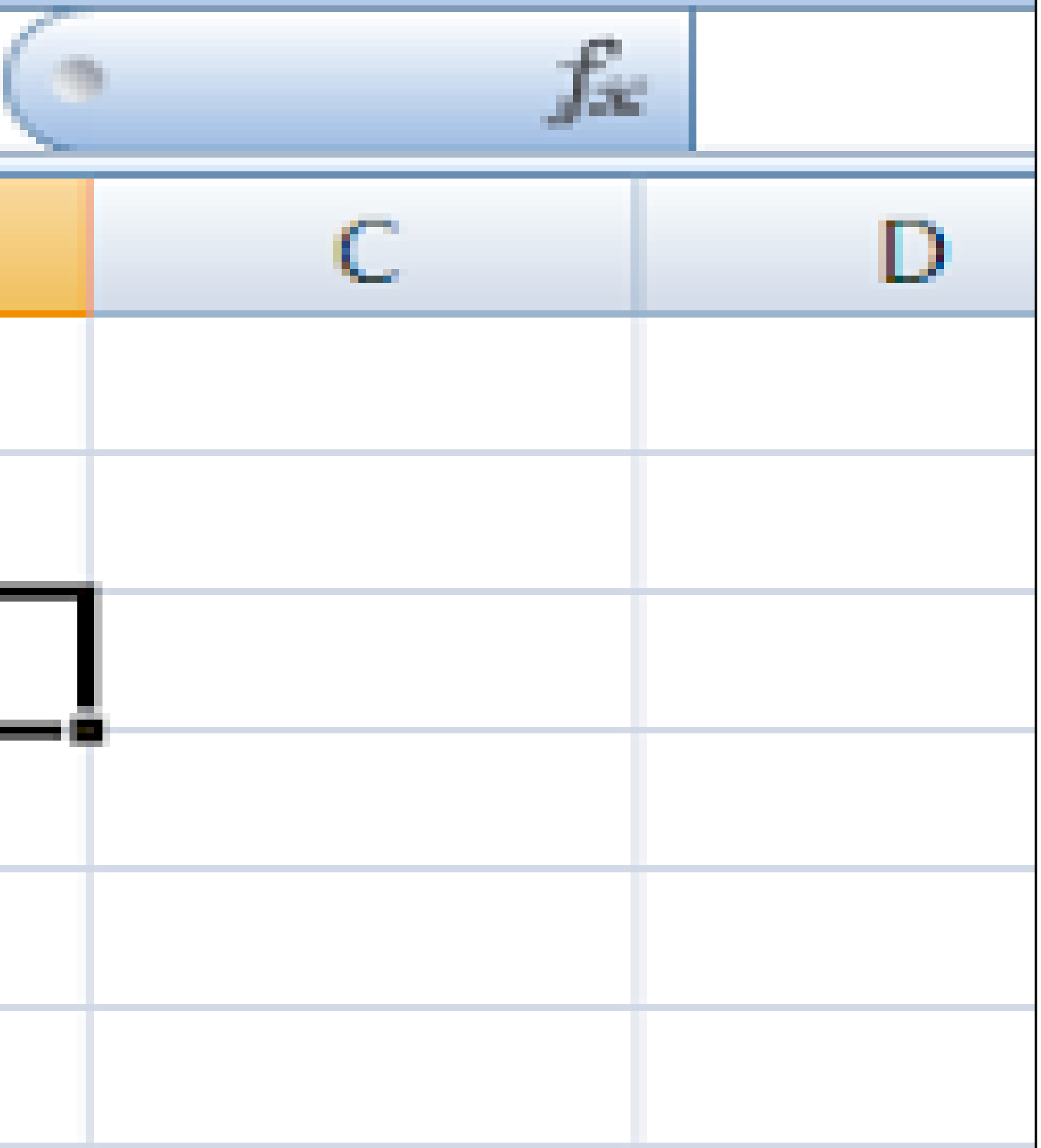

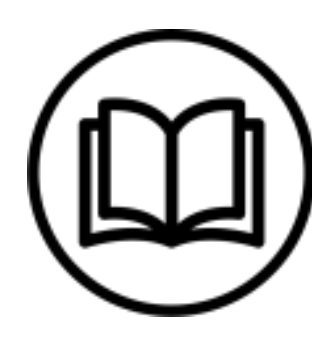

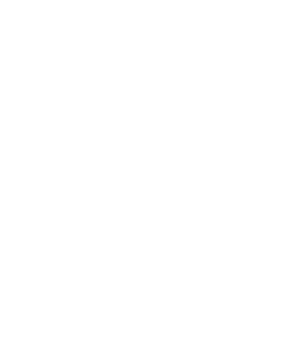

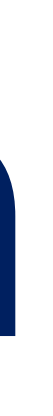

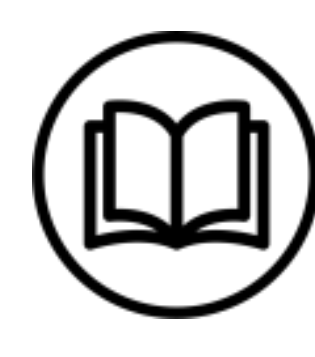

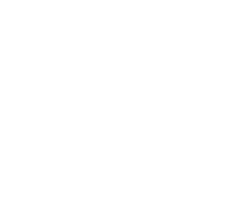

## **Insert data**

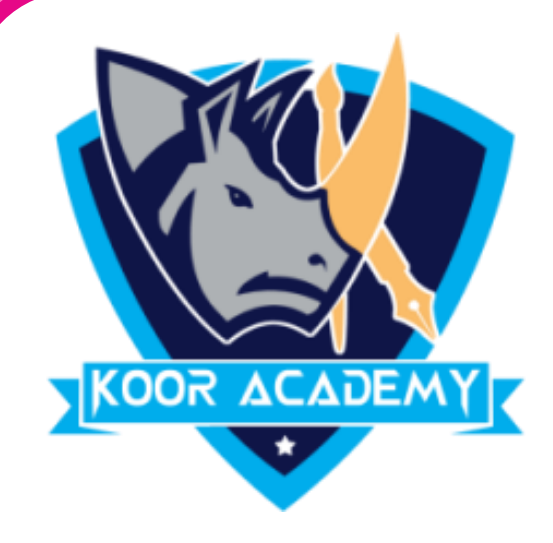

# ❑Select the cell and type content into the selected cell then press Enter key. The content will appear in the cell and the formula bar.

# ❑To edit the content, double click the cell and and modify, or select the cell and modify data in formula bar.

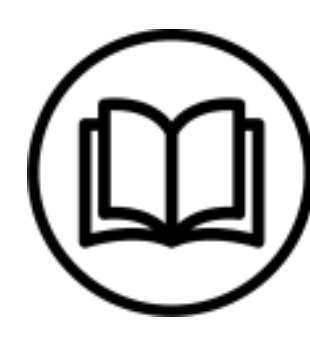

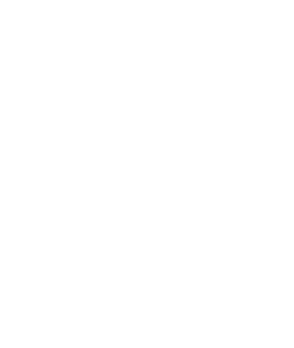

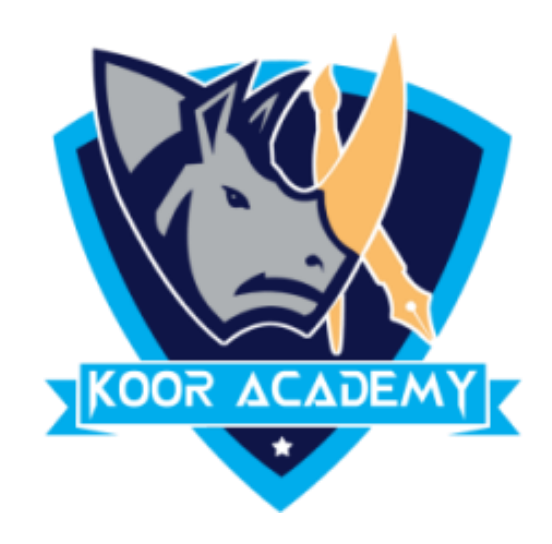

## **Delete data**

#### Select the cell and press backspace.

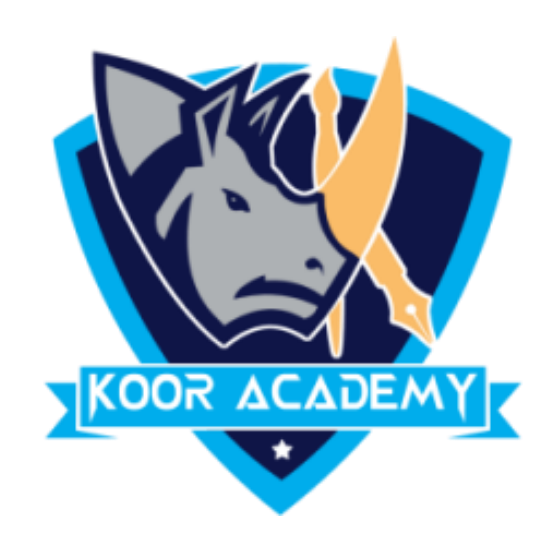

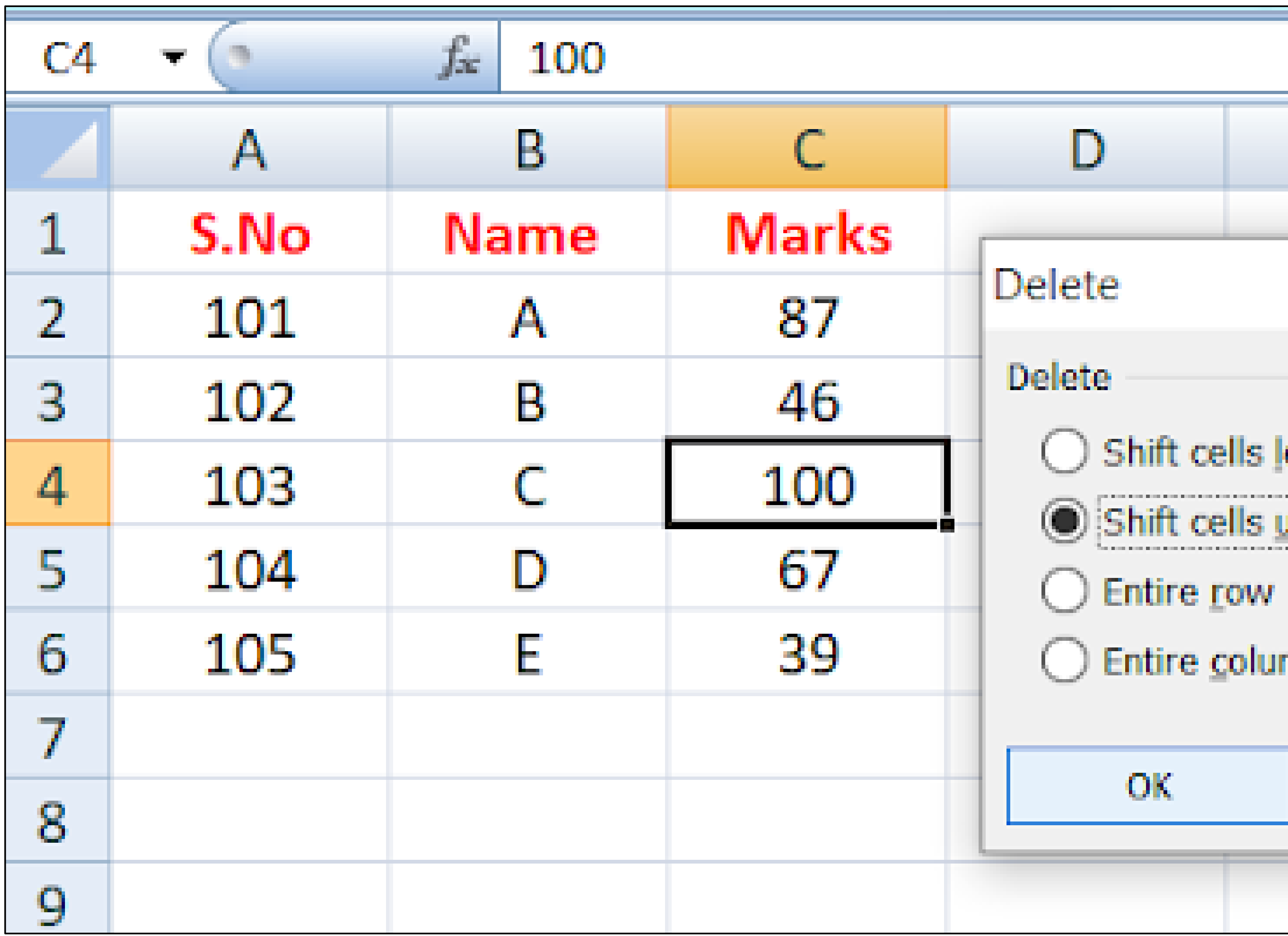

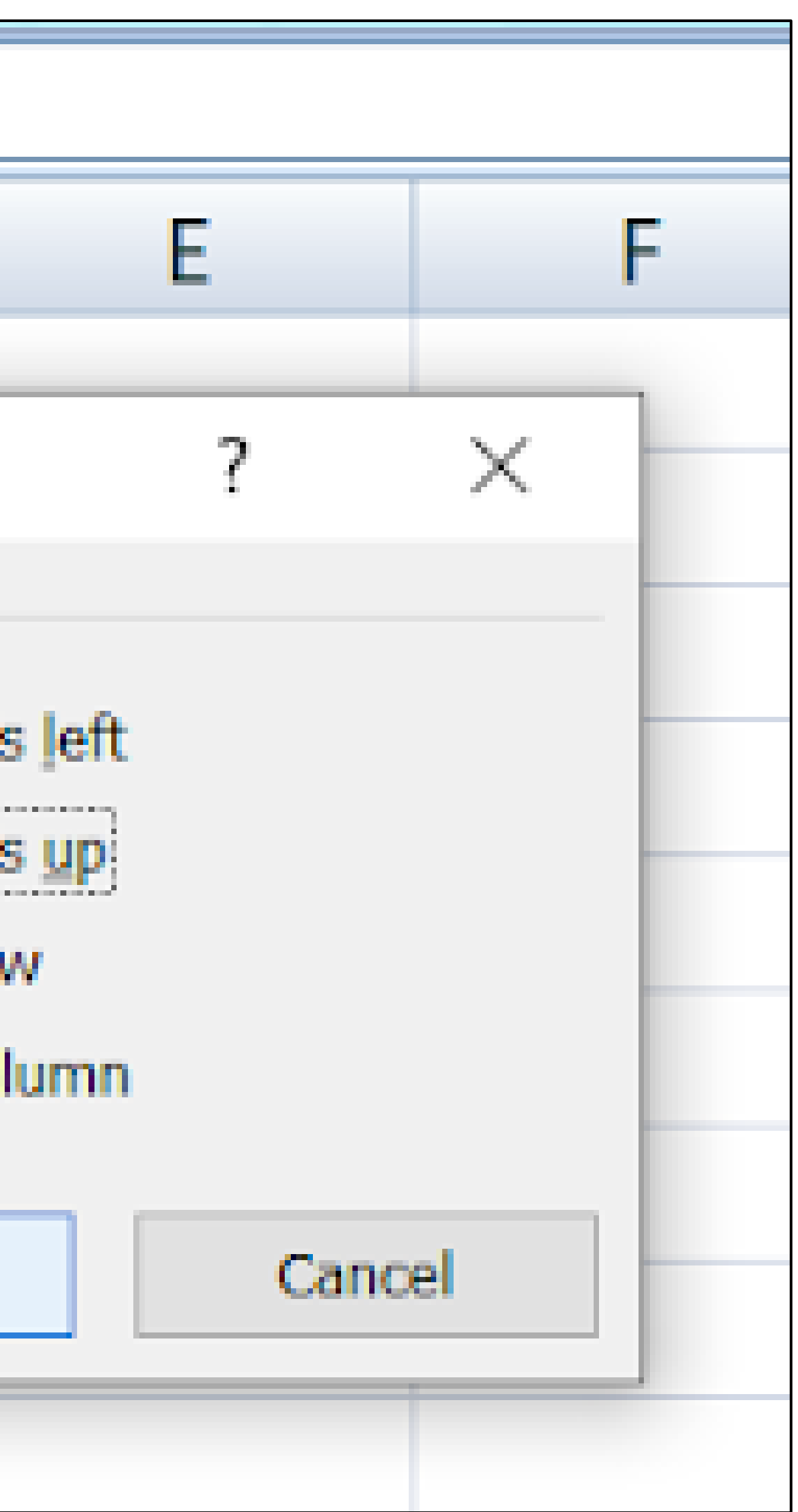

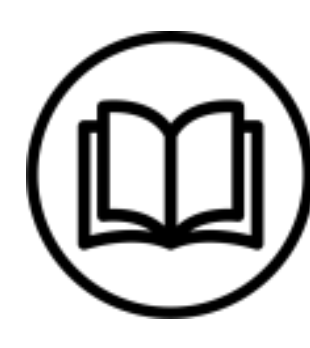

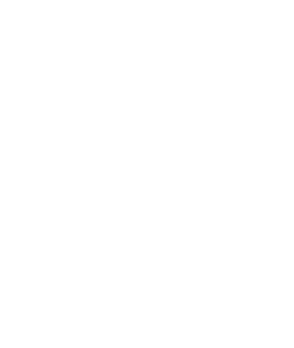

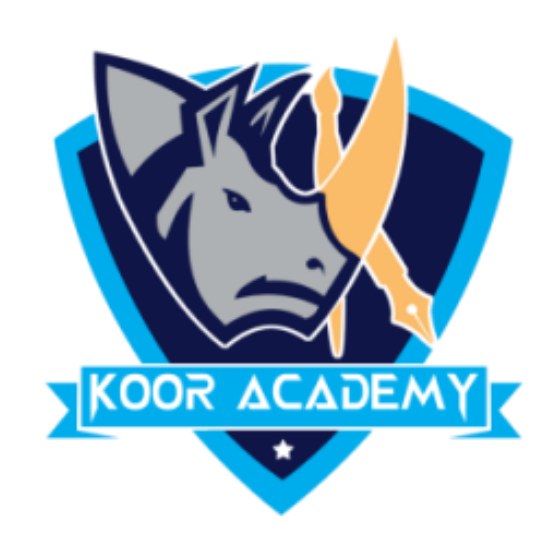

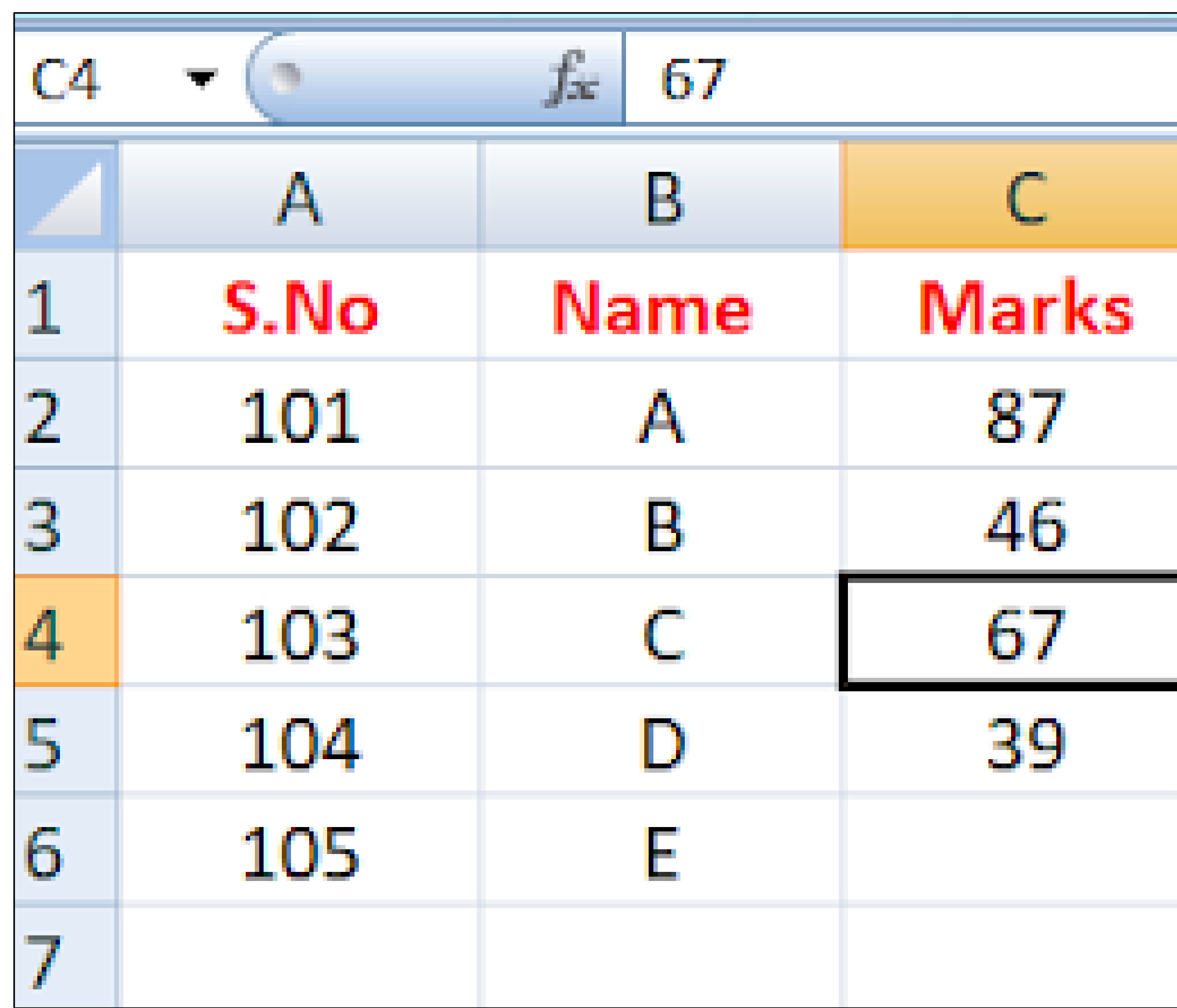

#### After deleted one cell the remaining cells lifted up

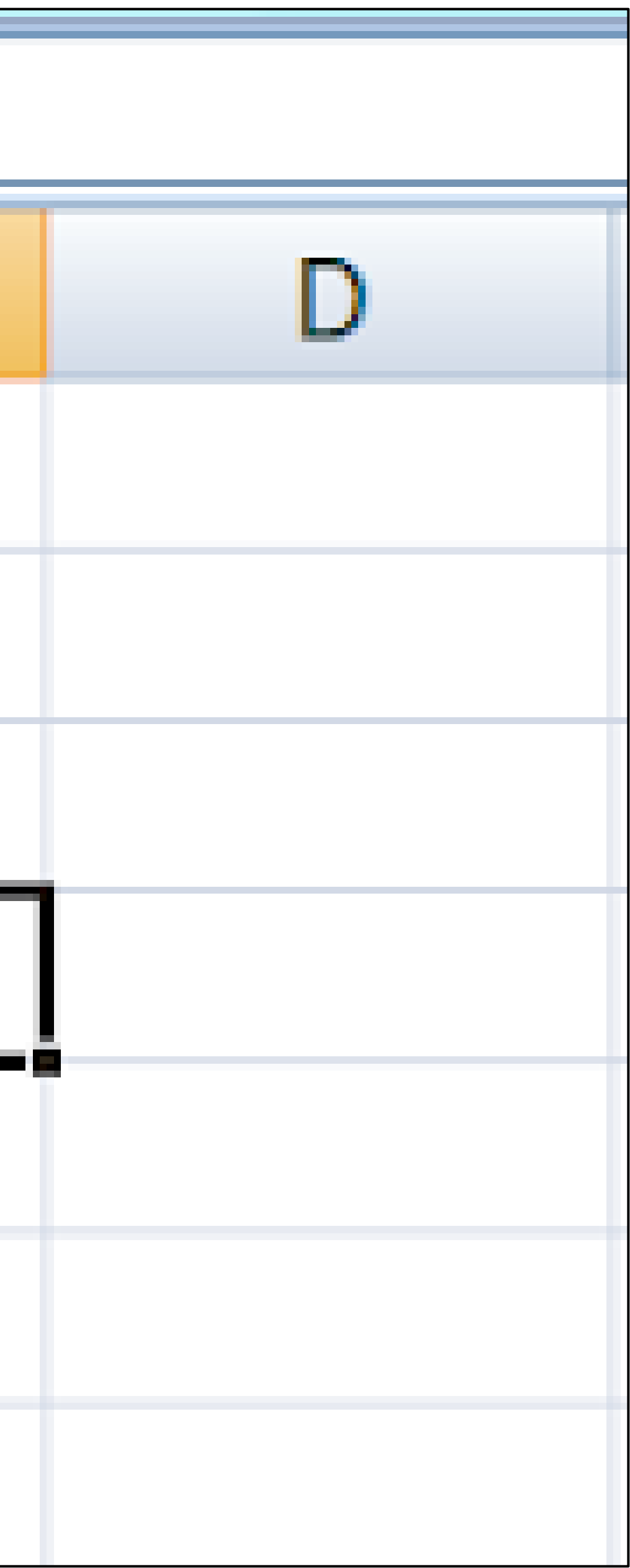

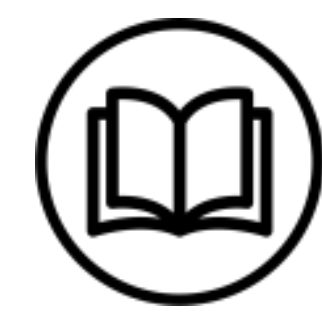

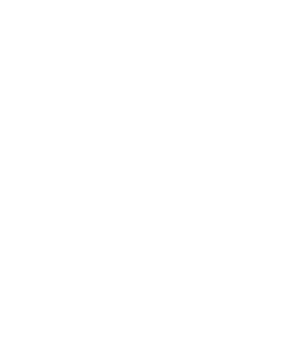